## **Jak pobrać aplikację w formie skrótu na telefon:**

## **Android**

Logujemy poprzez dedykowany link dla cateringu / placówki

- **1).** Wybieramy 3 pionowe kropki w prawym górnym rogu.
- **2).** Dodaj do ekranu głównego.

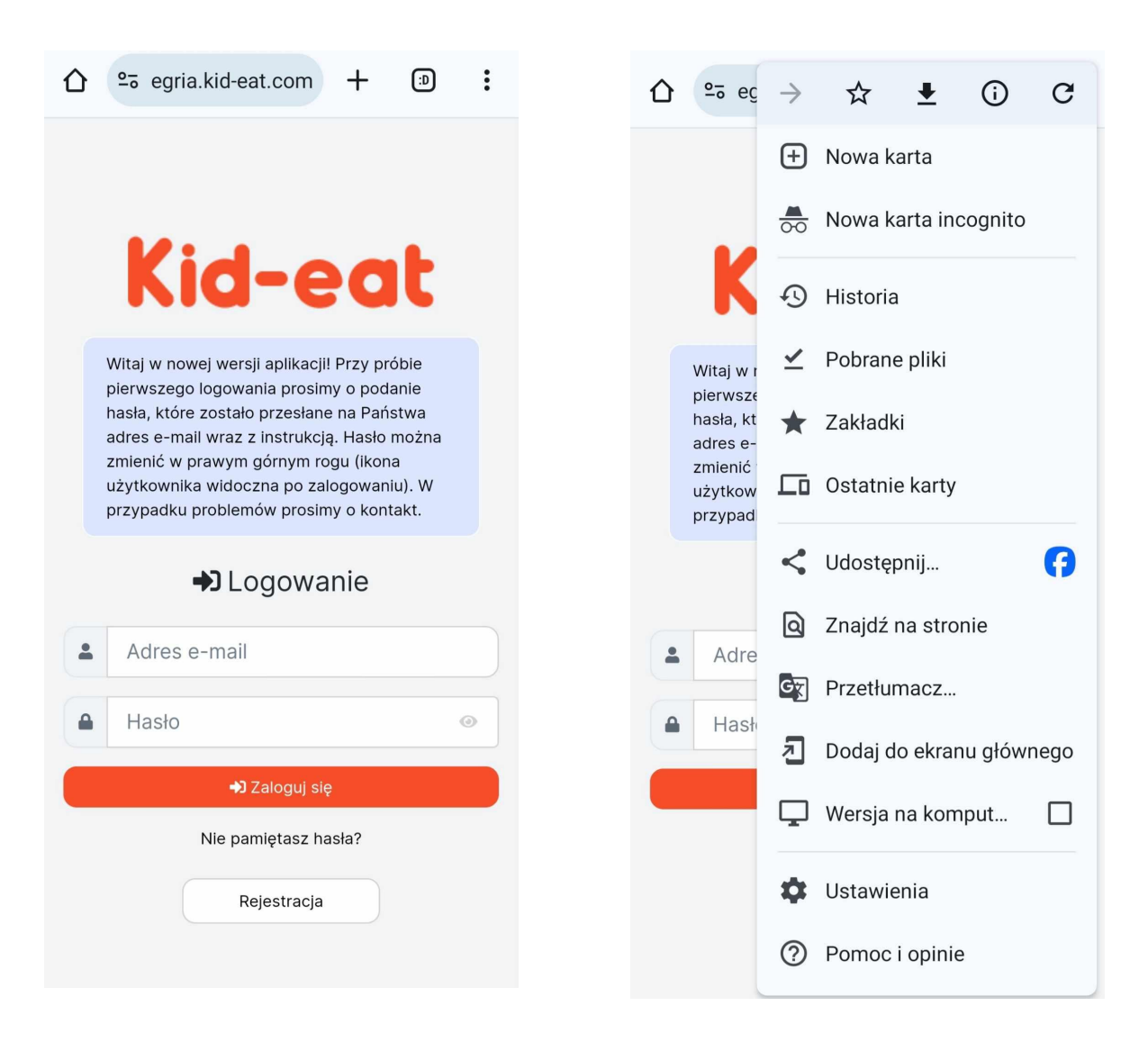

## **iOS**

Logujemy poprzez dedykowany link dla cateringu / placówki

- **1).** Wybieramy kwadrat ze strzałką.
- **2).** Dodaj do ekranu początkowego.

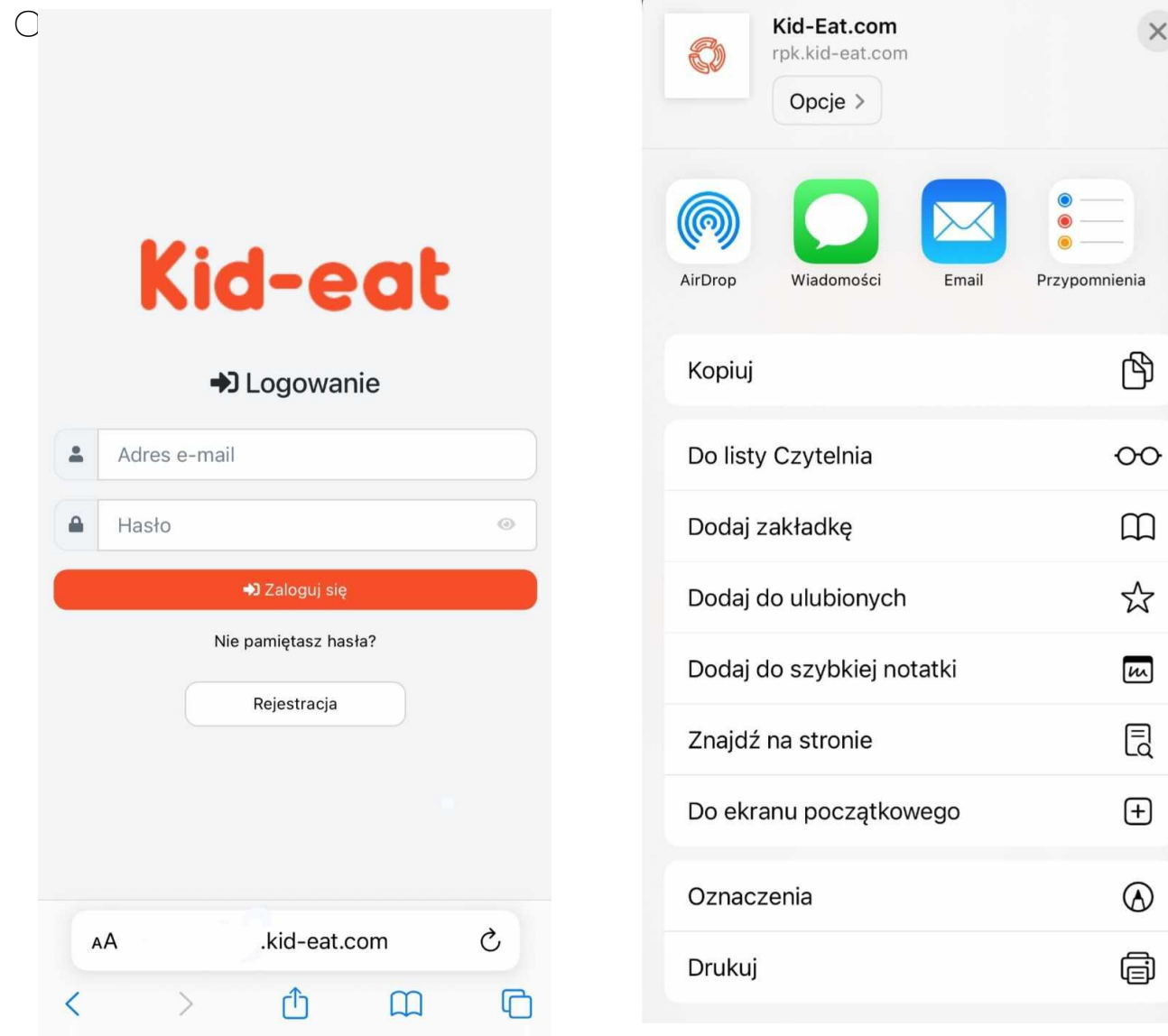

 $\times$